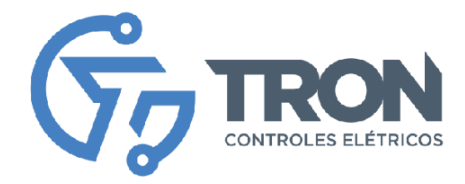

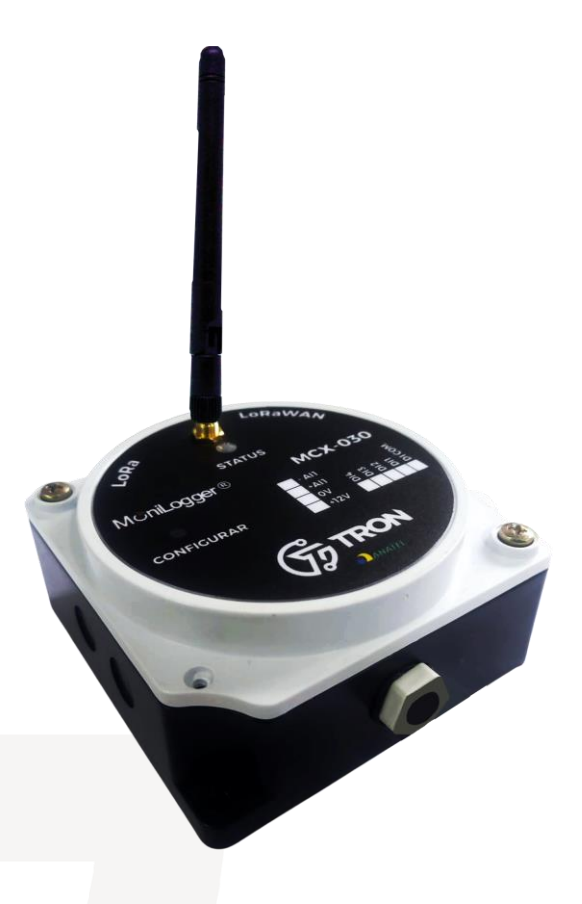

# **MCX-030/03**

# MccniLogger

Matriz - Recife Rua Ministro Mário Andreazza, 03, Quadra N, PARQTEL, Módulo 08 Várzea, Recife - PE - CEP: 50950-050

Filial - São Paulo - mua<br>Rua Almerim, 100, cidade: Tupinambá - Guarulho - SP<br>CEP: 07263-190 | Tel.: +55 11 5034.2911

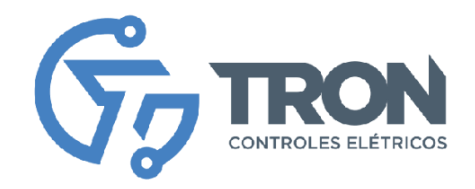

# **Índice**

- [Apresentação](#page-2-0)
- **[Características](#page-3-0)**
- **Equipamentos**
- Configuração básica
- Instalação (Segurança na operação)
- [Instalação \(Entradas\)](#page-6-0)
- Configuração de equipamento
- Configuração de rede WiFi
- Configuração de entradas digitais
- Comandos MQTT
- Modo de configuração

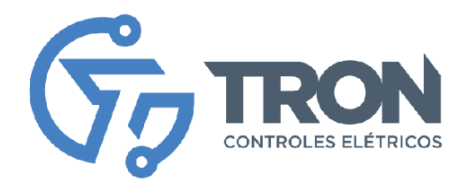

# <span id="page-2-0"></span> **Apresentação**

MONILOGGER é a linha IOT de equipamentos avançados da TRON CONTROLES ELÉTRICOS LTDA, oferecendo conectividade WiFi e LoRa/LoRaWAN. Esses equipamentos são projetados para monitorar e controlar processos industriais de forma eficiente. Com diversas opções de entrada e saída, o MONILOGGER possibilita um monitoramento preciso e confiável.

Além disso, a linha MONILOGGER também inclui modelos com comunicação MODBUS-RTU, permitindo uma integração fácil com sistemas existentes. Com a capacidade de conectar-se à internet, através do protocolo MQTT (MQTTS ou MQTTS com certificado), é possível estabelecer uma conexão segura e confiável com uma plataforma em nuvem. Essa integração possibilita a supervisão e controle remotos, permitindo que você gerencie toda a cadeia produtiva de forma eficiente e conveniente.

O MONILOGGER é uma solução completa e versátil, que combina recursos avançados de conectividade com uma plataforma em nuvem poderosa. Com ele, você pode otimizar seus processos industriais, garantir a eficiência operacional e tomar decisões informadas com base nos dados em tempo real fornecidos pelo sistema.

Este manual de instruções fornecerá orientações detalhadas sobre como instalar, configurar e utilizar o MONILOGGER MCX-030/03 para aproveitar ao máximo seus recursos. Siga as instruções cuidadosamente e aproveite todas as vantagens que esse sistema inovador tem a oferecer.

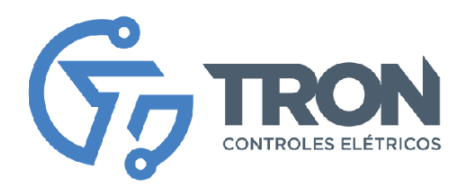

# <span id="page-3-0"></span> **Características**

**MCX-030/03** – MONILOGGER Comunicação de Dados com I/O Wi-Fi.

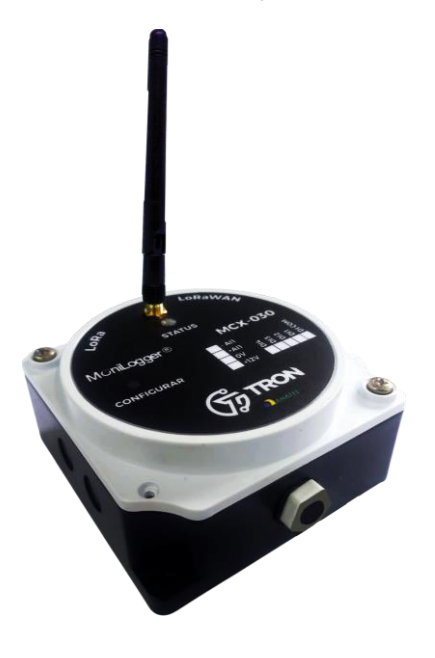

Os equipamentos que compõem a linha de produtos Monilogger apresentam as seguintes características elétricas:

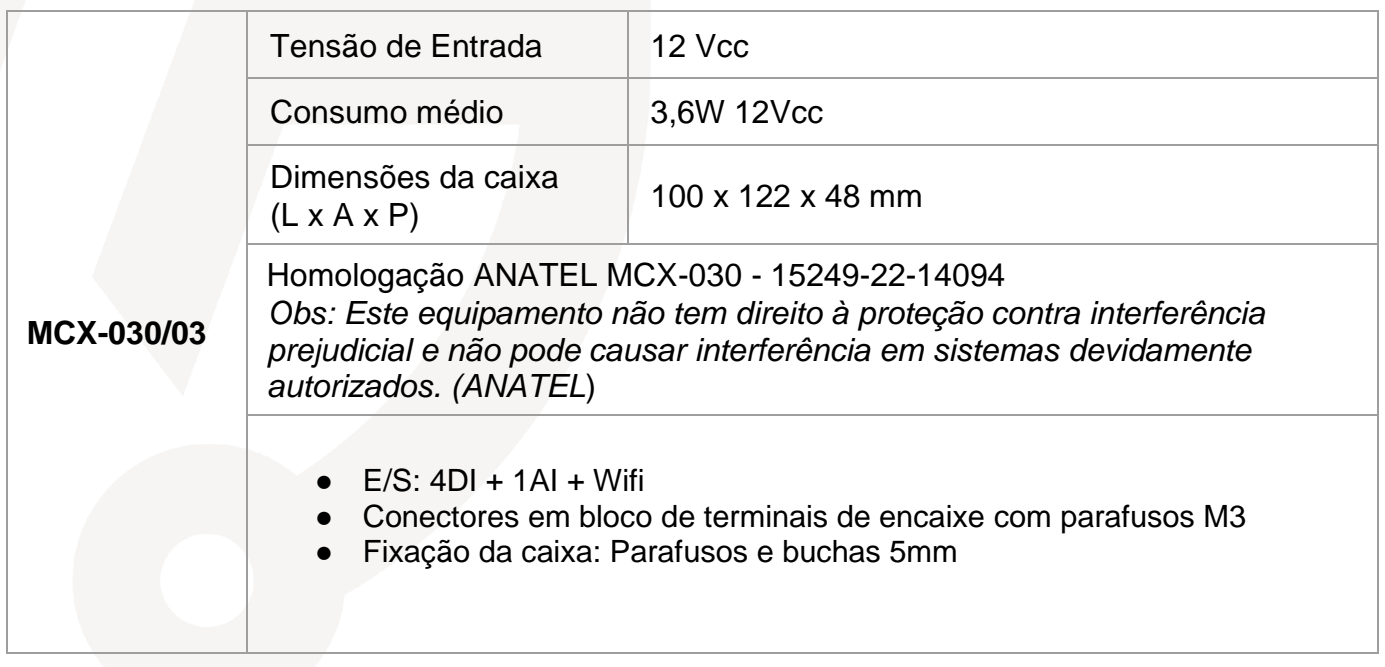

Matriz - Recife

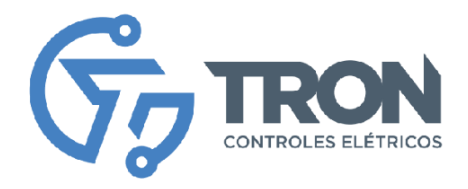

**Modelo de conexão do MCX-030/03** 

O equipamento MONILOGGER MCX-030/03 opera de forma autônoma, coletando dados de forma contínua e enviando-os diretamente para o servidor MQTT. Cada pacote de dados é formatado em JSON e inclui todas as entradas configuradas, juntamente com seus respectivos status. Essa abordagem garante uma transmissão eficiente e confiável das informações coletadas.

A linha MONILOGGER é compatível com diversas plataformas de monitoramento e controle, oferecendo flexibilidade na escolha da solução mais adequada às necessidades específicas. Alguns exemplos de plataformas compatíveis incluem MinA, LiveMes, Thingeable e Gholias, entre outros. Essas plataformas oferecem interfaces intuitivas e poderosas para visualização de dados, análise e controle dos processos industriais, permitindo uma gestão eficiente e informada.

Este manual de instruções fornecerá orientações detalhadas sobre como configurar e integrar os equipamentos MONILOGGER com as diferentes plataformas compatíveis. Siga as instruções cuidadosamente para estabelecer uma conexão bem-sucedida e aproveitar todos os recursos oferecidos pela linha MONILOGGER em conjunto com a plataforma de sua escolha.

Lembramos que é importante verificar a compatibilidade específica entre os equipamentos MONILOGGER e a plataforma desejada, garantindo uma integração adequada e um desempenho ideal do sistema.

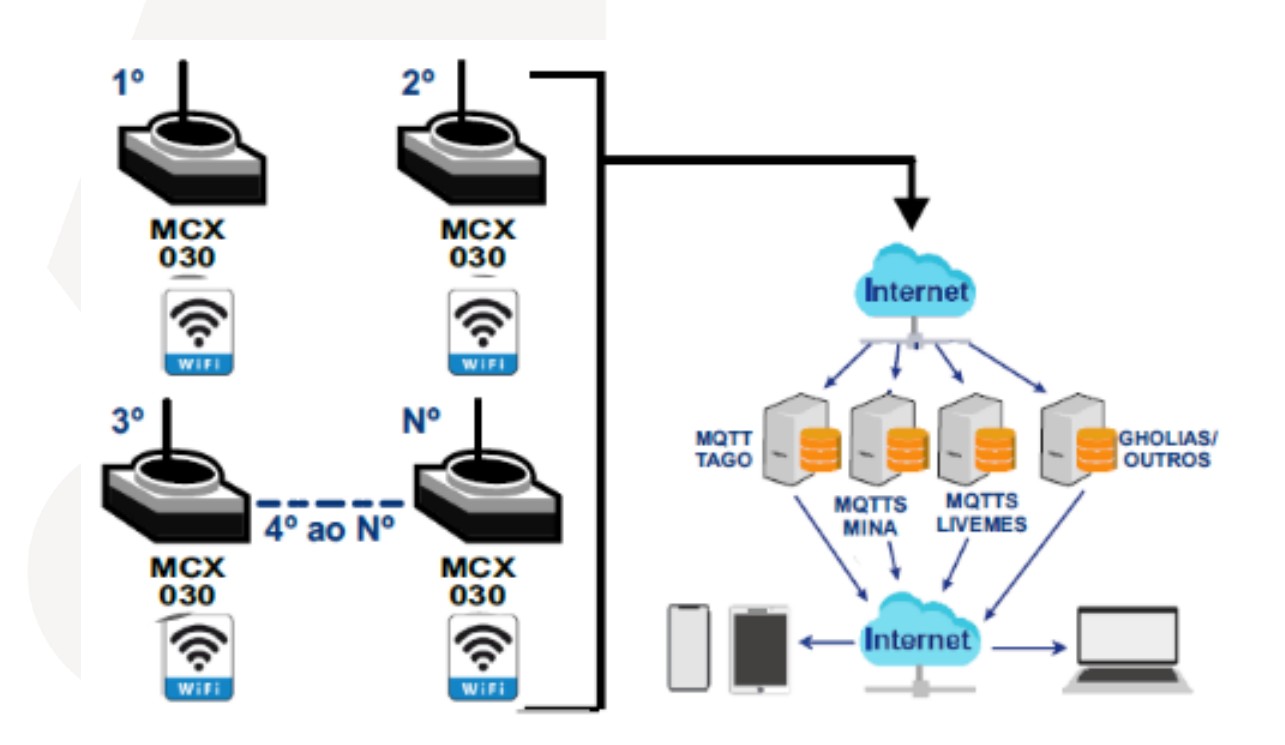

#### **Matriz - Recife**

Rua Ministro Mário Andreazza, 03, Quadra N, PARQTEL, Módulo 08 Várzea, Recife - PE - CEP: 50950-050

Filial - São Paulo

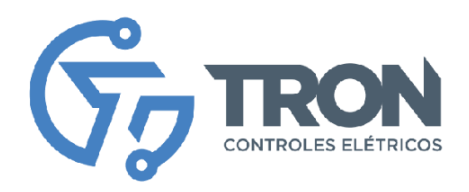

# **Instalação (Segura na Operação)**

É de extrema importância seguir medidas de segurança durante a operação dos equipamentos **MONILOGGER.** Para garantir uma utilização segura, recomendamos as seguintes diretrizes:

- 1. Verifique a tensão correta: Antes de ligar o equipamento, verifique se a tensão de alimentação está correta. Certifique-se de utilizar a tensão adequada de acordo com as especificações do equipamento.
- 2. Verifique a tensão e corrente de entrada: É essencial verificar se a tensão e corrente de entrada estão dentro dos limites aceitos pelo equipamento. Não exceda esses limites, pois isso pode danificar o equipamento e representar riscos.
- 3. Conecte os equipamentos corretamente: Ao conectar os sensores de entrada e equipamentos de saída, siga as instruções de programação fornecidas. Certifiquese de realizar as conexões de forma adequada e segura.
- 4. Trabalhe com o painel desligado: Sempre realize qualquer manutenção ou ajustes no equipamento com o painel desligado. Desligue a alimentação antes de realizar qualquer operação ou intervenção no equipamento.
- 5. Verifique a polaridade das fontes: Antes de energizar as fontes, verifique a polaridade correta para evitar danos ao equipamento. Certifique-se de seguir as instruções e indicações de polaridade fornecidas pelo fabricante.
- 6. Use equipamentos de proteção individual (EPI): Sempre utilize os Equipamentos de Proteção Individual adequados durante a operação e manuseio dos equipamentos. Isso inclui luvas, óculos de proteção, vestuário apropriado, entre outros, conforme necessário.
- 7. Instalação por técnico habilitado: A instalação do equipamento deve ser realizada apenas por um técnico habilitado e experiente. Garanta que a instalação seja feita de acordo com as normas de segurança aplicáveis e seguindo as instruções fornecidas pelo fabricante.

Seguir essas medidas de segurança contribui para uma operação segura e eficiente dos equipamentos MONILOGGER. Certifique-se de ler atentamente o manual de instruções fornecido pelo fabricante e tomar todas as precauções necessárias para proteger tanto você quanto o equipamento durante o uso.

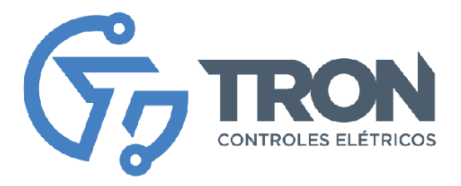

# <span id="page-6-0"></span> **Instalação (Entradas)**

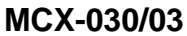

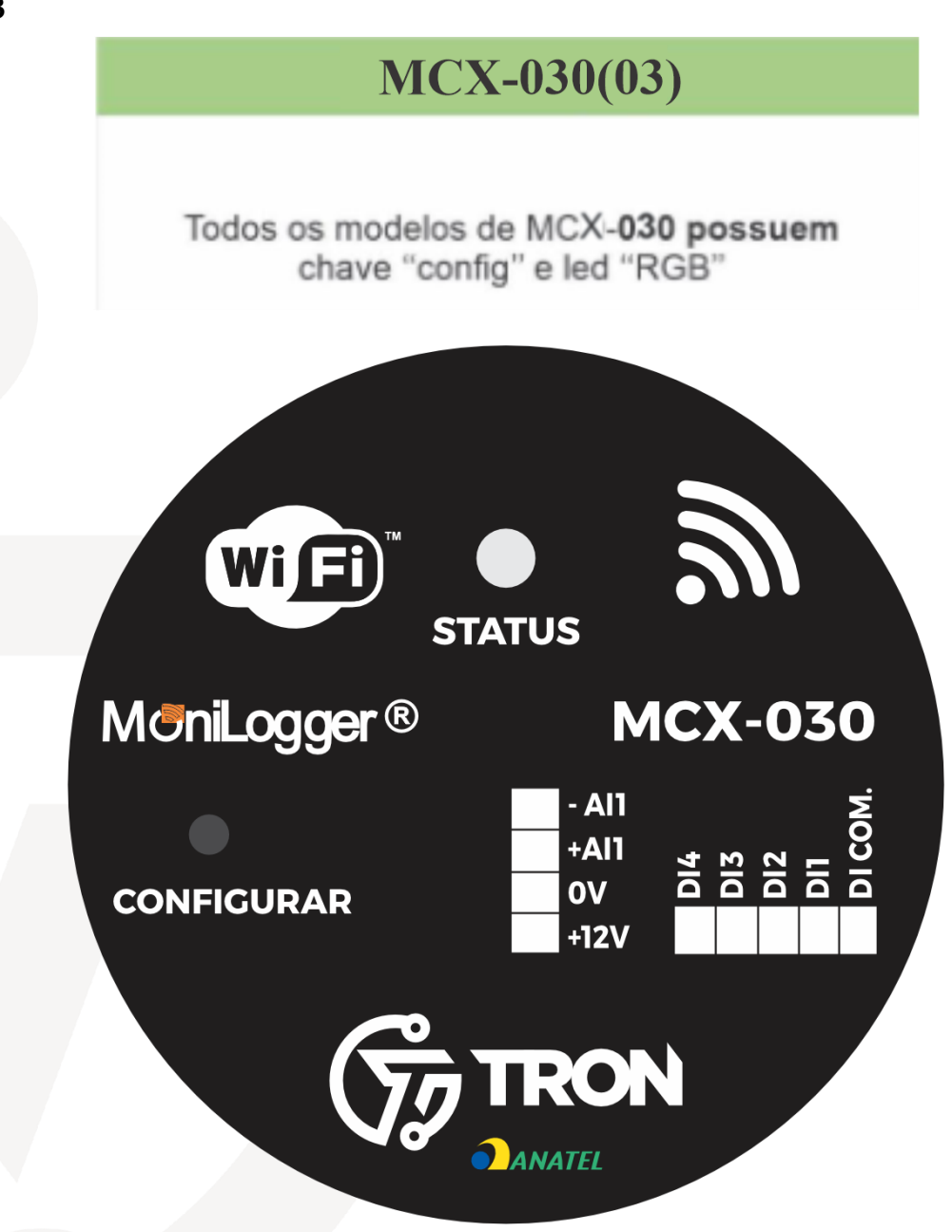

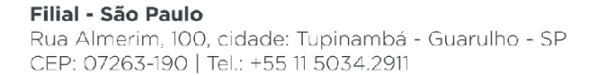

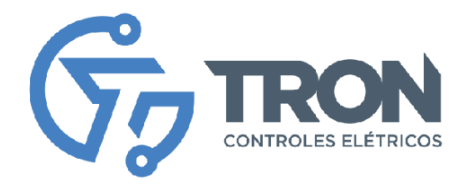

# **Configuração do equipamento**

Inicialmente, conecte o equipamento a uma fonte de alimentação de 12V, seguindo a indicação da imagem fornecida. Após a conexão, o LED "Power" pisca em três cores, indicando que o equipamento está ligado corretamente. Se o LED verde permanecer aceso, você pode acessar diretamente o painel de configuração do equipamento. Caso o LED fique apagado ou em outra cor, será necessário pressionar o botão "Config" até que o LED fique na cor verde.

Em seguida, utilizando um computador, tablet ou celular, conecte-se à rede WiFi do equipamento, chamada "Monilogger-xxx", com a senha "12345678".

Após estabelecer a conexão de rede, acesse o painel de configuração do equipamento através do link 192.168.4.1 em seu navegador.

Será solicitado que você forneça as credenciais de acesso ao configurador, onde o usuário padrão é "Monitron" e a senha é o mac address do equipamento que se encontra na etiqueta.

# *Observação: Para segurança do equipamento a senha deve ser alterada.*

Dentro do painel de configuração, você encontrará as seguintes opções:

# **Configuração:**

● Essa opção permite habilitar e configurar as entradas disponíveis no equipamento.

## **Rede:**

- Permite configurar a conexão do equipamento à rede WiFi, servidor de relógio, servidor MQTT, entre outros.
- Também é possível cadastrar a senha do administrador nesta área.
- Visualizar logs de Erros

## **Sobre:**

- Logs do equipamento.
- Opções para resetar para as configurações padrão de fábrica, resetar contadores ou reiniciar o equipamento.

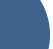

#### Filial - São Paulo Rua Almerim, 100, cidade: Tupinambá - Guarulho - SP CEP: 07263-190 | Tel.: +55 11 5034.2911

**7**

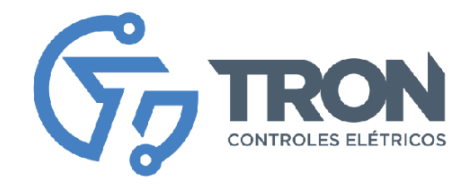

# **Configuração de rede**

O operador deve seguir as instruções abaixo para configurar os parâmetros da rede WiFi, servidor MQTT e servidor NTP no equipamento MCX-030/03:

Navegue pela barra do sistema até a página "Rede", conforme indicado na imagem abaixo.

Na página de configuração de rede, você poderá ajustar os parâmetros relacionados à rede WiFi. Insira as informações corretas, como nome da rede (SSID) e senha, para que o equipamento possa se conectar à rede WiFi desejada.

Além disso, configure os parâmetros do servidor MQTT. Preencha os campos relevantes com as informações fornecidas pelo provedor da plataforma MQTT, como endereço do servidor, porta e credenciais de acesso. Essas informações são essenciais para que o MCX-030/03 envie corretamente os dados de suas entradas para o servidor MQTT.

Para conexões WIFI é possível alterar o servidor NTP para garantir que o equipamento MCX-030/03 esteja sincronizado com a data e hora corretas. Insira as informações necessárias, como o endereço do servidor NTP, para que o equipamento possa atualizar automaticamente sua data e hora de acordo com a referência fornecida pelo servidor NTP.

Lembre-se de verificar cuidadosamente as informações fornecidas pelo provedor da plataforma MQTT e pelo servidor NTP, garantindo que os parâmetros sejam inseridos corretamente no equipamento MCX-030/03.

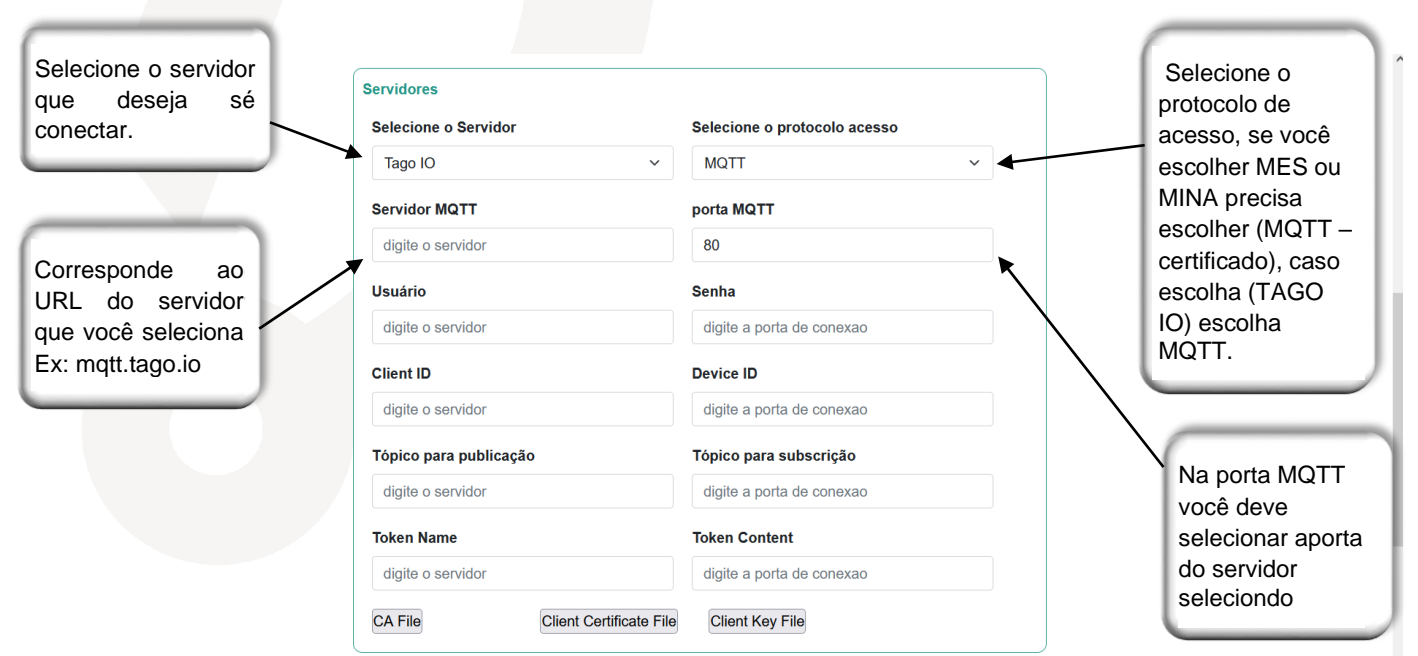

#### **Matriz - Recife**

#### Filial - São Paulo

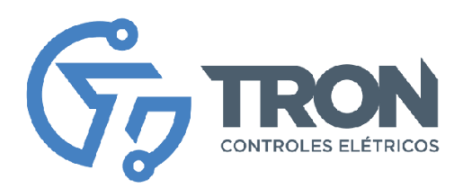

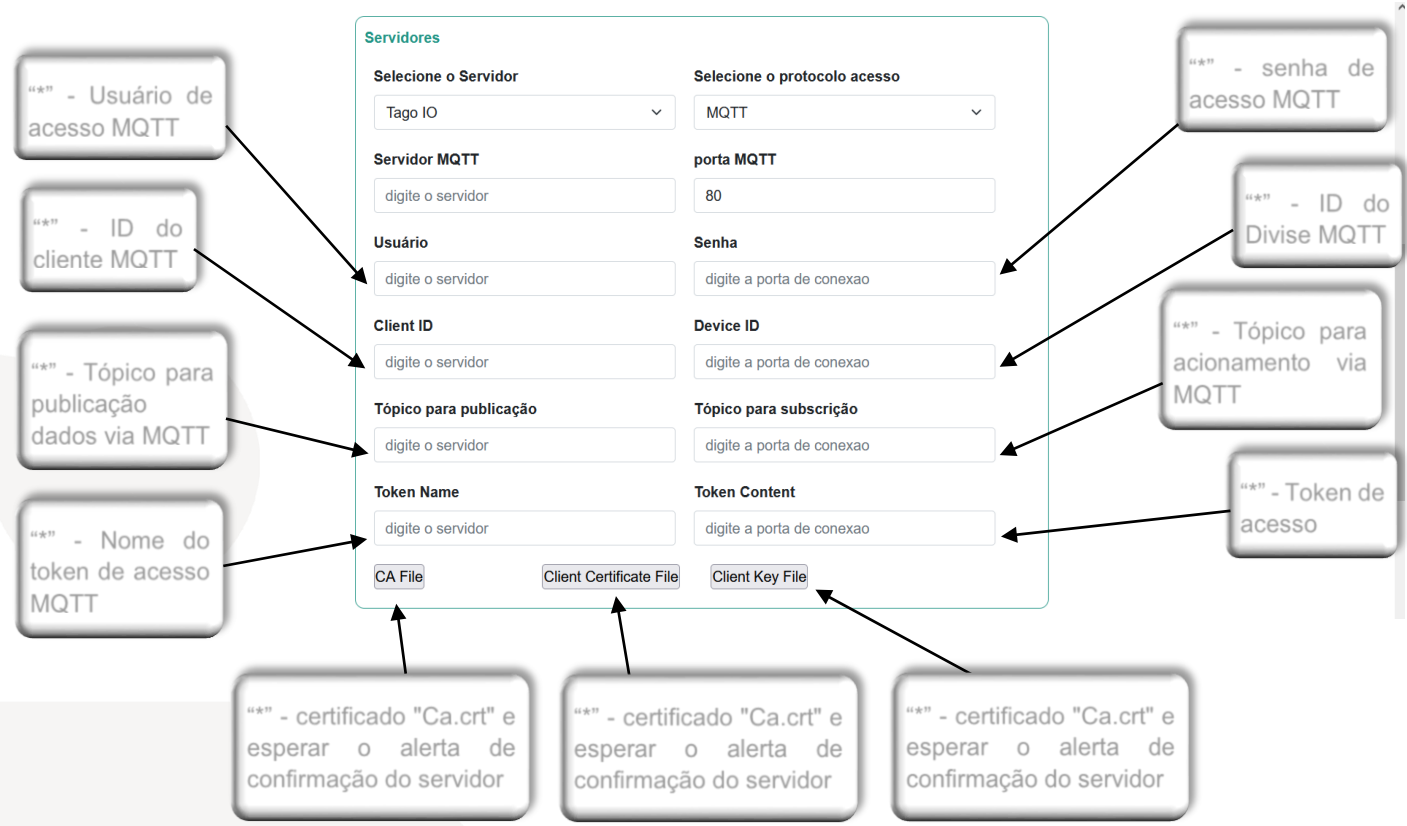

Observação: Os campos marcados com um asterisco (\*) devem ser preenchidos de acordo com as informações fornecidas pelos provedores da plataforma MQTT configurada.

Este aviso destaca a importância de fornecer informações específicas fornecidas pelos provedores da plataforma MQTT configurada. Esses provedores geralmente fornecem dados ou configurações adicionais necessárias para a correta integração e funcionamento do equipamento com a plataforma MQTT.

Certifique-se de obter essas informações junto ao provedor da plataforma MQTT antes de prosseguir com a configuração. Esses detalhes adicionais podem incluir credenciais de acesso, endereços de servidor, portas, tópicos de comunicação ou qualquer outra informação relevante para estabelecer uma conexão adequada entre o equipamento e a plataforma MQTT.

Ao preencher esses campos com as informações corretas fornecidas pelo provedor da plataforma MQTT, você garantirá uma integração bem-sucedida e eficiente entre o equipamento e a plataforma, permitindo o monitoramento e controle adequados dos processos industriais.

Portanto, verifique cuidadosamente as instruções fornecidas pelo provedor da plataforma MQTT e preencha os campos com as informações relevantes para o seu ambiente de configuração específico. Essa etapa é crucial para estabelecer uma conexão segura e confiável entre o equipamento e a plataforma MQTT.

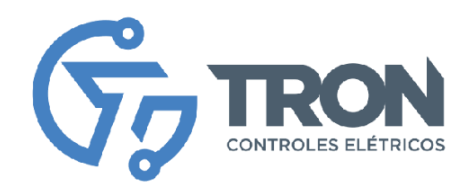

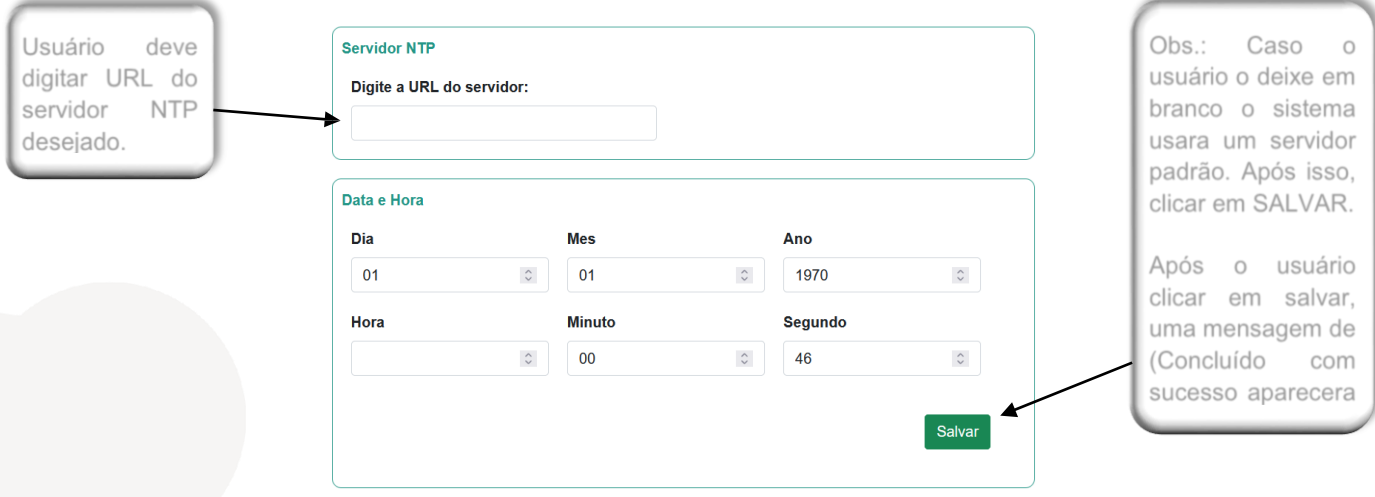

Após o usuário clicar em "Salvar" para confirmar as configurações de rede no configurador, é necessário reiniciar o equipamento para que as configurações sejam salvas e aplicadas. Para reiniciar o equipamento, siga as etapas a seguir:

- 1. Acesse a opção "Sobre" no menu da barra do sistema.
- 2. Dentro da opção "Sobre", procure a função de reinicialização. Ao selecioná-la, o equipamento será reiniciado.

Após o reinício, as páginas do configurador não estarão mais disponíveis. Caso seja necessário acessá-las novamente, siga as instruções abaixo:

- 1. Pressione o botão de configuração do equipamento.
- 2. Mantenha o botão pressionado até que o LED verde fique aceso.

Ao realizar essas etapas, o equipamento estará novamente pronto para ser acessado e reconfigurado por meio das páginas do configurador. É importante lembrar que, ao reiniciar o sistema, as configurações anteriormente salvas serão aplicadas. Portanto, certifique-se de que as configurações desejadas tenham sido corretamente inseridas e salvas antes de reiniciar o equipamento.

Essas orientações garantem que as configurações de rede sejam aplicadas corretamente e que você possa acessar novamente o configurador para ajustes futuros, se necessário.

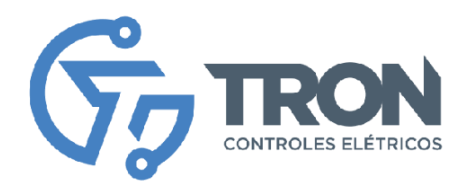

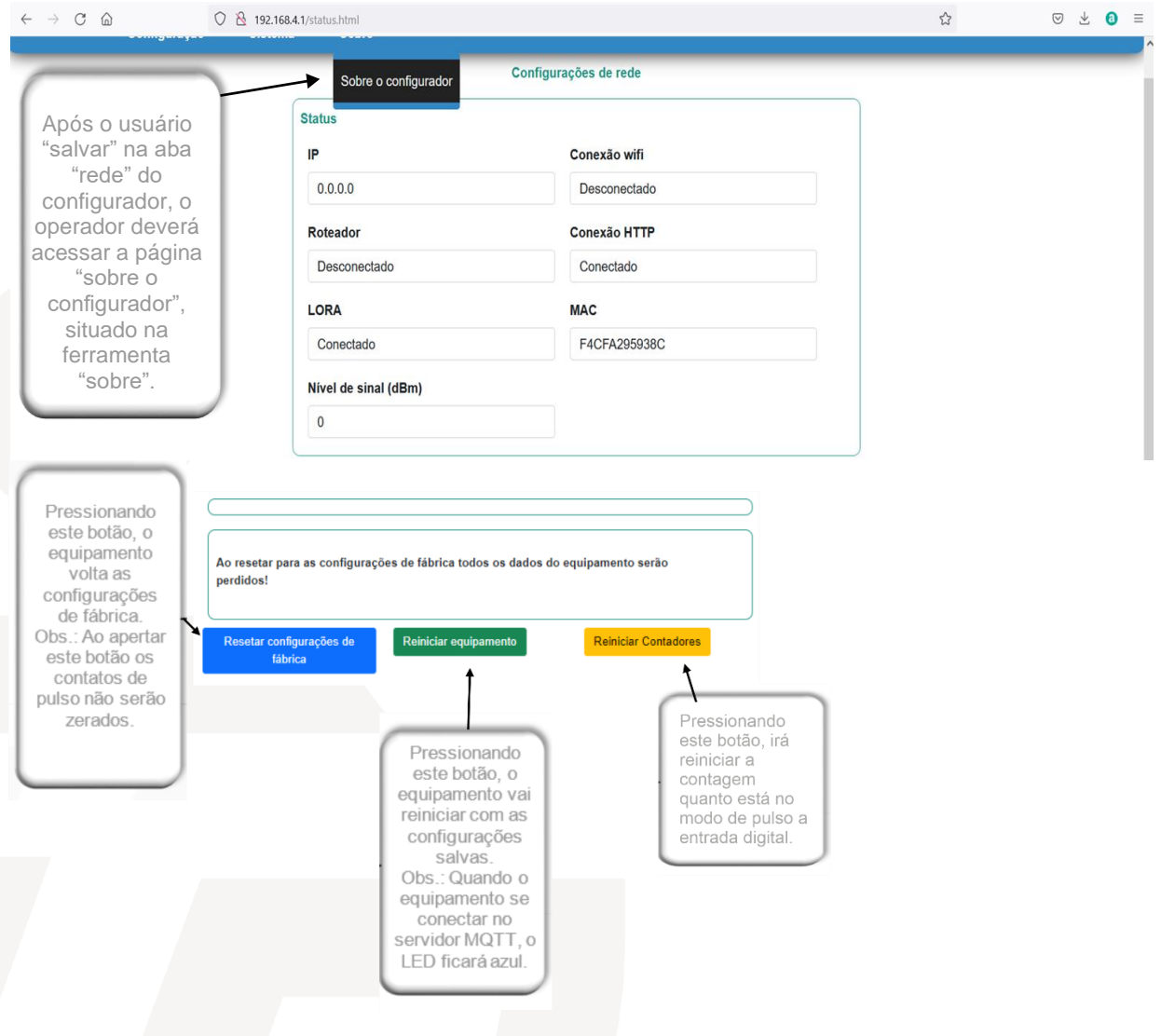

 **Configurações de Acesso**

Na tela abaixo você poderá redefinir seu login e senha, e confirmar a alteração pressionando o botão "Alterar acesso".

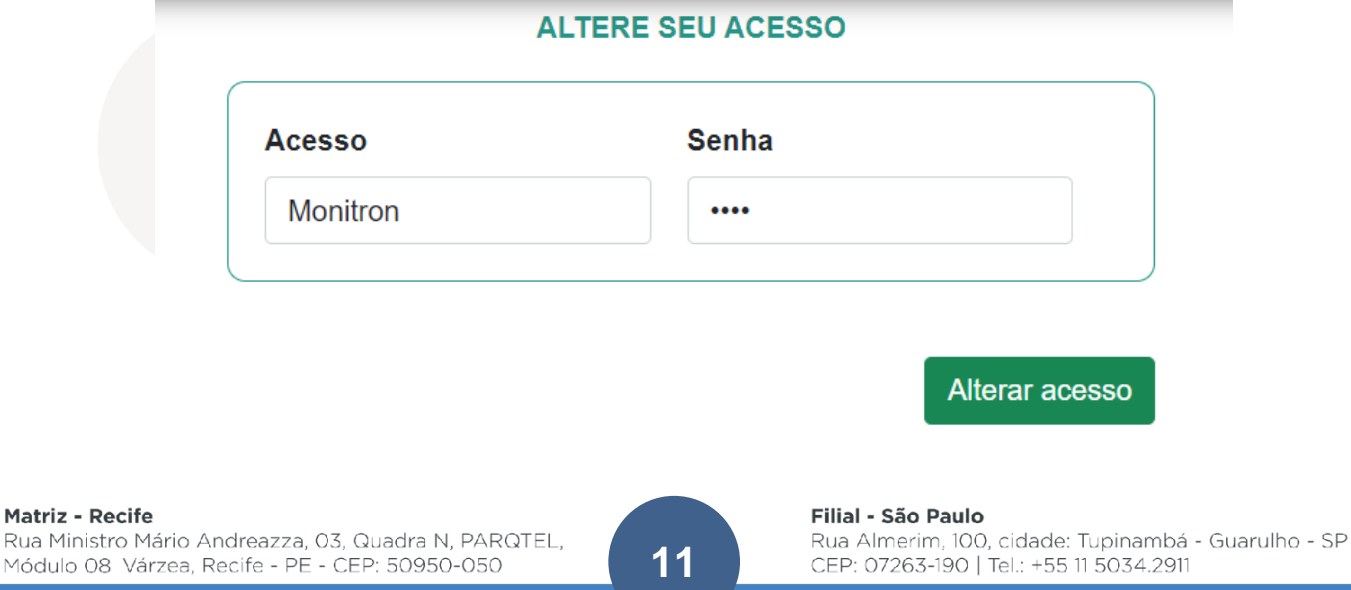

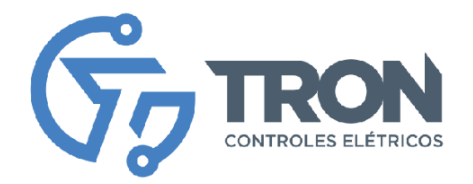

# **Configuração de entradas**

O MCX-030/03 possui 4 entradas digitais, sendo que as 3 primeiras podem ser configuradas para contagem de pulsos. Além disso, o MCX-030/03 possui, também, uma entrada analógica.

Para garantir o envio correto dos valores capturados para a plataforma MQTT, é necessário configurar adequadamente essas entradas. Suas configurações incluem parâmetros como nome da entrada, habilitação da entrada e outros. Siga atentamente as instruções abaixo e consulte as figuras no configurador para entender cada parâmetro de configuração.

- 1. Acesse a opção "Configurações" no menu do sistema para acessar a configuração das entradas.
- 2. Selecione a entrada desejada que você deseja configurar.
- 3. Configure a entrada de acordo com os parâmetros desejados, conforme ilustrado na figura abaixo.
- 4. Clique em "Salvar" para confirmar as configurações.
- 5. Repita o processo para cada entrada desejada que você deseja configurar.

Após configurar todas as entradas desejadas, será necessário reiniciar o equipamento, conforme descrito na seção anterior.

Certifique-se de seguir corretamente essas etapas para configurar adequadamente as entradas do MCX-030/03. Essa configuração precisa garantir o envio correto dos dados capturados para a plataforma MQTT.

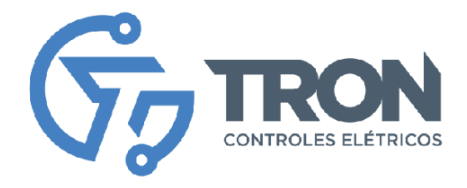

# **Configuração de entradas Digitais**

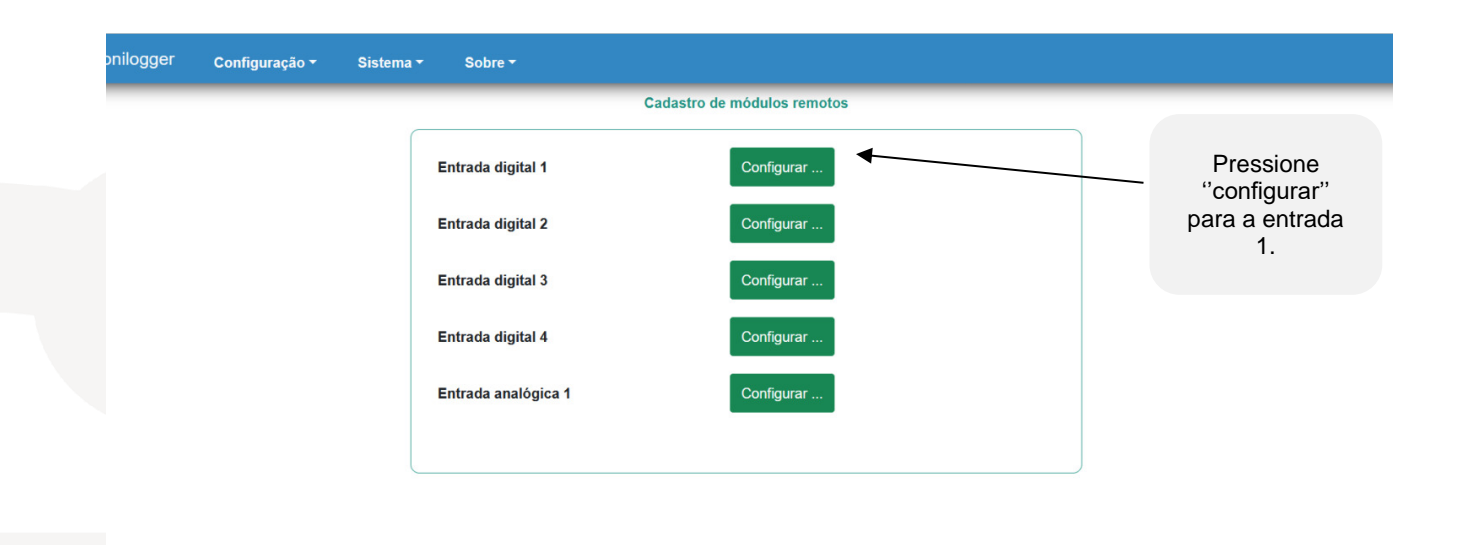

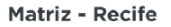

Rua Ministro Mário Andreazza, 03, Quadra N, PARQTEL, Módulo 08 Várzea, Recife - PE - CEP: 50950-050

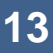

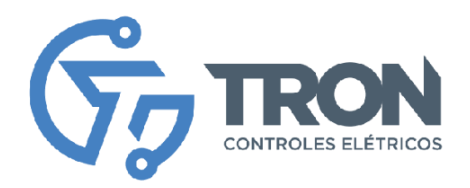

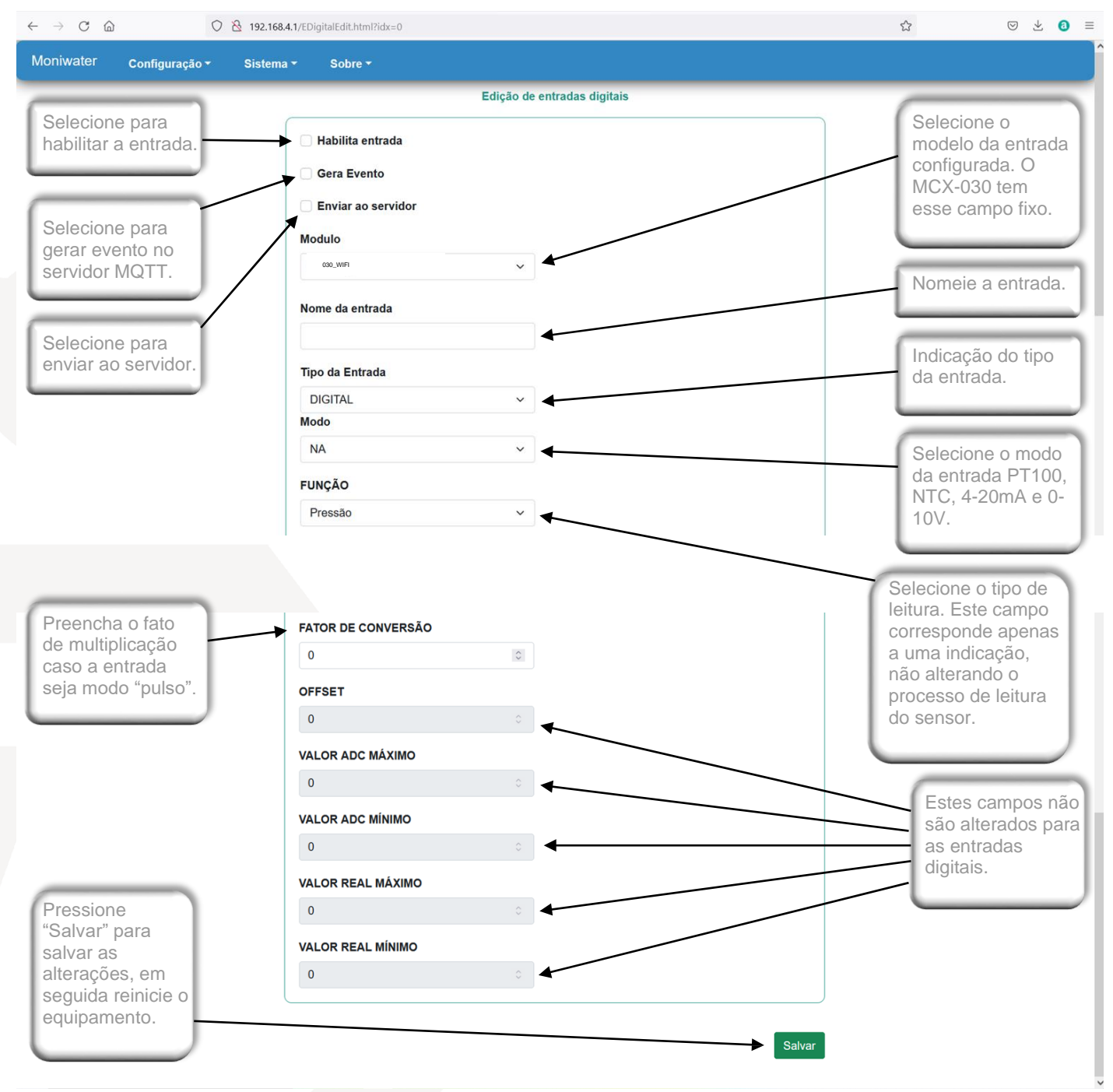

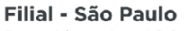

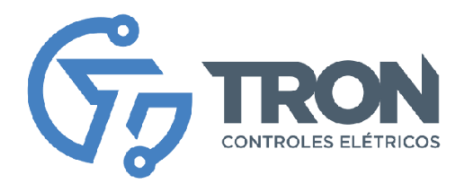

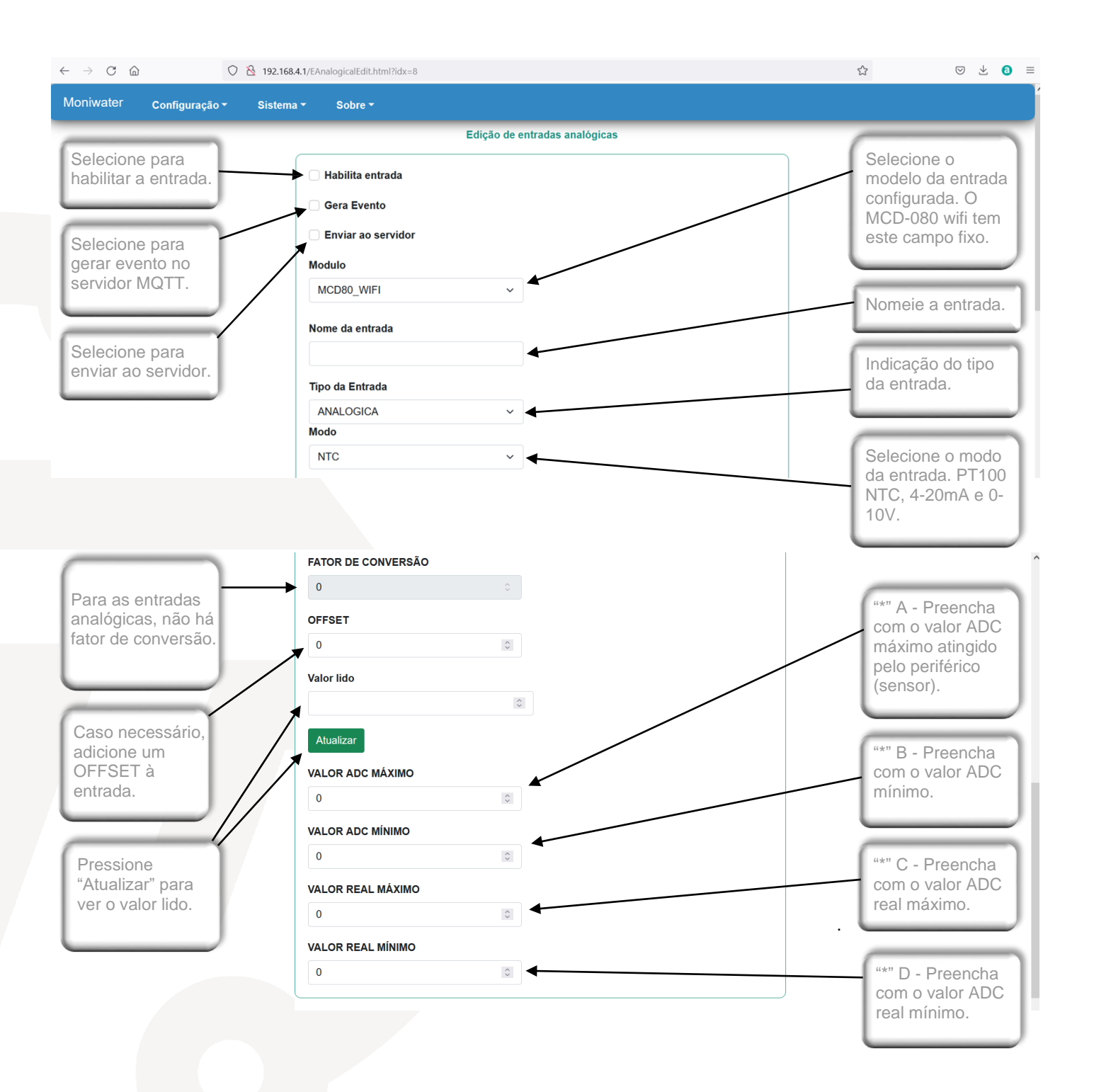

**15**

# Filial - São Paulo

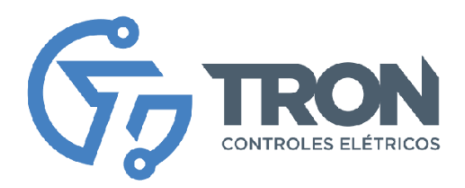

# **Testar as Entradas**

Para acessar a tela de teste de entradas, clique em "configuração" e então "testar as entradas". Nesta tela você irá testar o sinal das entradas já configuradas.

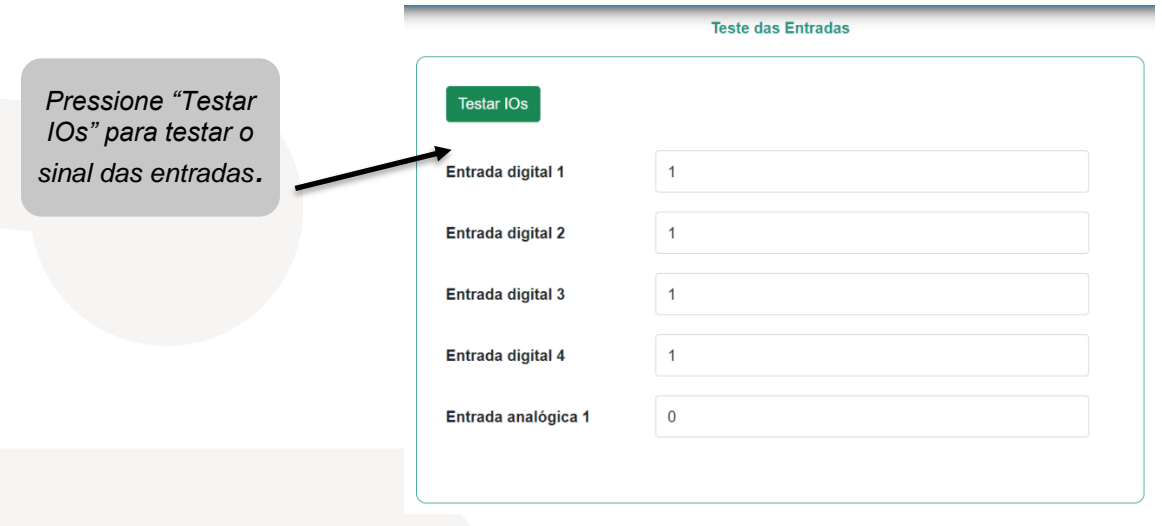

# **Log de Eventos**

Para ver o registro de todos os eventos do sistema desde seu primeiro acesso e configuração, acesse "sistema" e então "log de eventos".

#### **LOG DE EVENTOS DO SISTEMA**

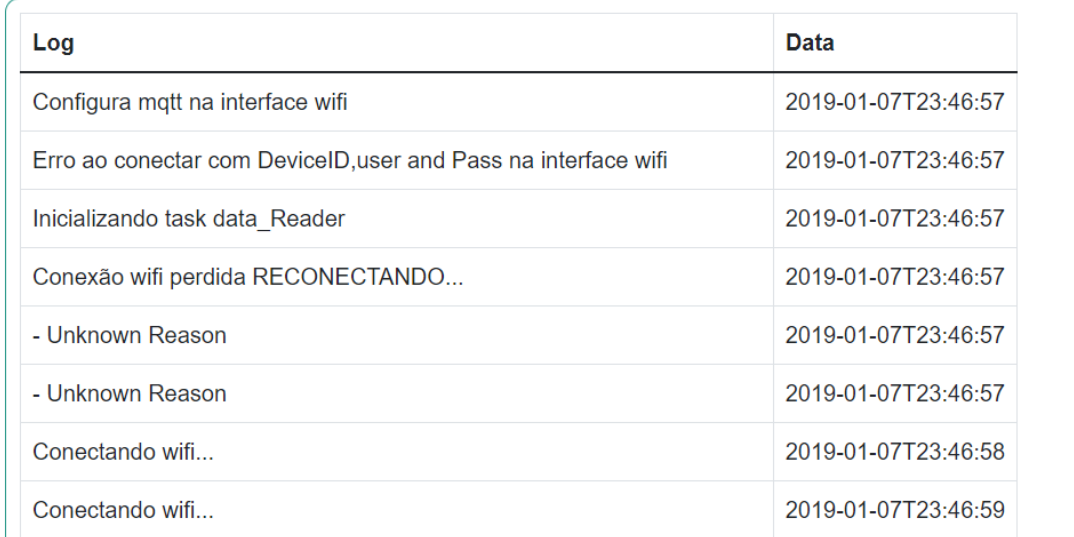

**Limpar Log** 

*Pressione "Limpar Log" para apagar todos os registros de atividades do log.*

**16**

#### Filial - São Paulo

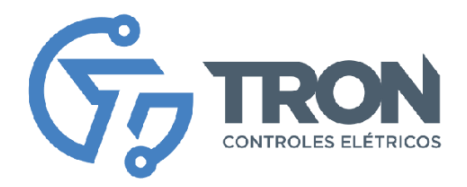

# **Comandos MQTT**

É possível enviar diversos comandos via MQTT para controlar e monitorar o equipamento.

Para executar o comando basta enviar um JSON na estrutura abaixo no tópico subscribe configurado nas configurações do MQTT

Padrão de comando

```
{
  "comando": xx,
 "parametro": xx,
 data: {}
 }
```
# Onde:

**Comando** é a instrução que deve ser processada pelo MCX-030/03, a lista de comandos são:

 CMD\_LE\_ENTRADASDIGITAIS = 1, //1 CMD\_LE\_ENTRADASANALOGICAS, //2 CMD\_LE\_STATUS\_ENTRADAS, //4 CMD\_RESET, //6 CMD\_LE\_CONFIG\_REDE, //7 CMD\_LE\_LOGS\_ERRO, //8 CMD\_CONFIG\_ENTRADADIGITAL, //9 CMD\_CONFIG\_ENTRADAANALOGICA, //10 CMD\_LE\_STATUS\_REDE, //12 CMD\_ZERAR\_CONTADORES,//13 CMD\_REDEFINIR\_ACESSO,//14

# **Parâmetro:**

O parâmetro específico da função, que pode ser um, índice, um valor, etç Existem comandos que não possuem parâmetros nesse caso a propriedade parâmetros deve ser atribuída com aspas *ex parametro : ""*

# **Data:**

Para comandos de configuração o parâmetro data carrega as informações de configuração e esse parâmetro é um JSON

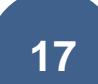

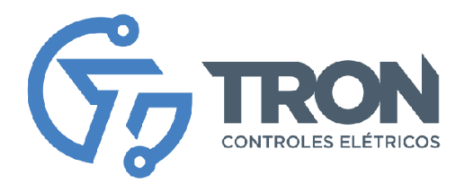

# Exemplos de comandos

```
 CMD_LE_ENTRADASDIGITAIS = 1, //1
```
{ "comando": 1, "parametro": xx, //indice da entrada data: {} }

CMD\_LE\_STATUS\_ENTRADAS, //4

{ "comando": 4, "parametro": xx, //nao usado data: {} }

CMD\_RESET, //6

{

```
 "comando": 6,
 "parametro": xx, //nao usado
  data: {}
 }
```

```
 CMD_LE_CONFIG_REDE, //7
```

```
{
  "comando": 7,
 "parametro": xx, //nao usado
   data: {}
 }
```

```
 CMD_LE_LOGS_ERRO, //8
{
  "comando": 8
  "parametro": xx, //nao usado
   data: {}
```
}

```
 CMD_CONFIG_ENTRADADIGITAL, //9
```

```
{
```

```
 "comando": 9,
 "parametro": xx, //indice da entrada
  data: {
           "habilita":1,
           "geraEventos":1,
           "enviaServidor":1,
           "nome":"DI01",
           "func":"0",
           "TipoEntrada":2, //0 NA 1 NF 2 Pulso
```

```
Matriz - Recife
```
**18**

#### Filial - São Paulo

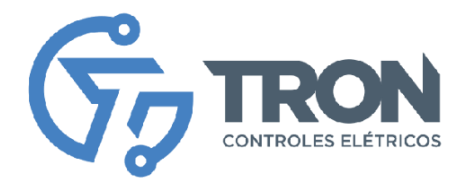

```
 "convFactor":1000 vlr*1000
 }
```

```
}
```

```
 CMD_LE_STATUS_REDE, //12
```

```
{
  "comando": 12
  "parametro": xx, //nao usado
   data: {}
  }
   CMD_ZERAR_CONTADORES,//13
{
  "comando": 13
  "parametro": xx, //nao usado
   data: {}
  }
```

```
 CMD_REDEFINIR_ACESSO,//14
{
  "comando": 14
  "parametro": xx, //nao usado
   data: {}
```

```
 }
```
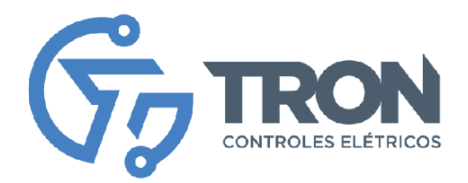

# **Modo de configuração**

Algumas configurações podem ser feitas via MQTT outras é possível somente acessando o equipamento.

Para configurar o MCX-030/03 é preciso entrar no seu configurador que é um Web server interno e dependendo como ele está configurado o método de acesso pode mudar.

Se o equipamento está com sem configuração de rede, no modo standard de fábrica seguir os passos do tópico "configuração do equipamento".

Se o equipamento estiver com rede configurada por WiFi é possível entrar no modo de configuração apertando o botão de config até que o led fique na cor verde, cerca de 30 segundos com o botão pressionado, em seguida seguir os passos do item "configuração do equipamento".

Caso o equipamento esteja configurado para WiFi e ele esteja conectado na rede, basta digitar o ip do equipamento na URL do browser.

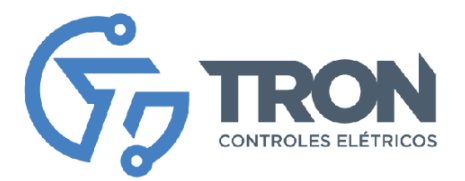

# **Cuidados com o Equipamento**

Para garantir o desempenho adequado e a durabilidade do seu equipamento MCX-030/03, é importante seguir algumas recomendações de cuidados. Atenção especial a esses cuidados ajudará a manter o equipamento em bom estado e evitar danos ou falhas indesejadas. A seguir, estão alguns pontos essenciais a serem considerados:

- 1. Instalação adequada: Certifique-se de instalar o equipamento em um local apropriado, seguindo as orientações fornecidas no manual de instruções. Verifique se o local possui boa ventilação e evite a exposição à umidade, poeira, calor excessivo ou outras condições ambientais adversas.
- 2. Alimentação elétrica: Utilize uma fonte de alimentação adequada e verifique se a tensão e corrente de entrada estão dentro dos limites especificados pelo fabricante. Evite o uso de fontes de energia instáveis ou com voltagem incompatível, pois isso pode prejudicar o funcionamento do equipamento.
- 3. Limpeza regular: Realize a limpeza periódica do equipamento para remover poeira e sujeira acumuladas. Utilize um pano macio e seco para limpar a superfície externa do equipamento. Evite o uso de produtos químicos ou agentes de limpeza abrasivos, pois eles podem danificar o acabamento ou os componentes do equipamento.
- 4. Proteção contra surtos elétricos: Utilize dispositivos de proteção contra surtos elétricos, como estabilizadores de voltagem ou nobreaks, para evitar danos causados por picos de energia ou quedas de energia repentinas. Esses dispositivos ajudam a proteger o equipamento contra flutuações de energia que podem danificar seus componentes internos.

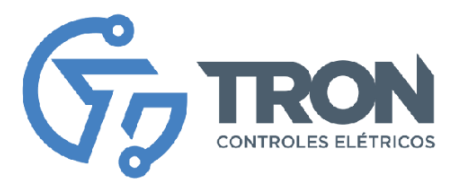

- 5. Manuseio adequado: Ao manusear o equipamento, evite impactos ou quedas que possam danificar seus componentes internos. Segure o equipamento pelas áreas designadas e evite puxar ou torcer cabos de conexão com força excessiva.
- 6. Suporte técnico: Em caso de dúvidas ou problemas com o equipamento, entre em contato com o suporte técnico autorizado pelo fabricante. Evite realizar modificações ou reparos por conta própria, pois isso pode anular a garantia do equipamento ou causar danos adicionais.

Seguindo essas diretrizes de cuidados, você poderá aproveitar ao máximo o desempenho e a vida útil do seu equipamento MCX-030/03. Lembre-se de consultar o manual de instruções para obter informações específicas de cuidados e recomendações adicionais fornecidas pelo fabricante. Em caso de dúvidas acesse nosso portal através do link monitron.tron-ce.com.br lá você encontra manuais, fichas técnicas, contato de suporte e os principais canais da Tron controles Elétricos.

# MoniLogger®

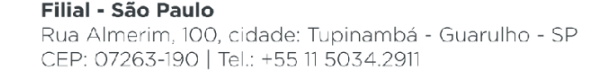